# Using GRS Access to manage your group retirement and savings plan

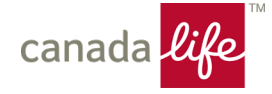

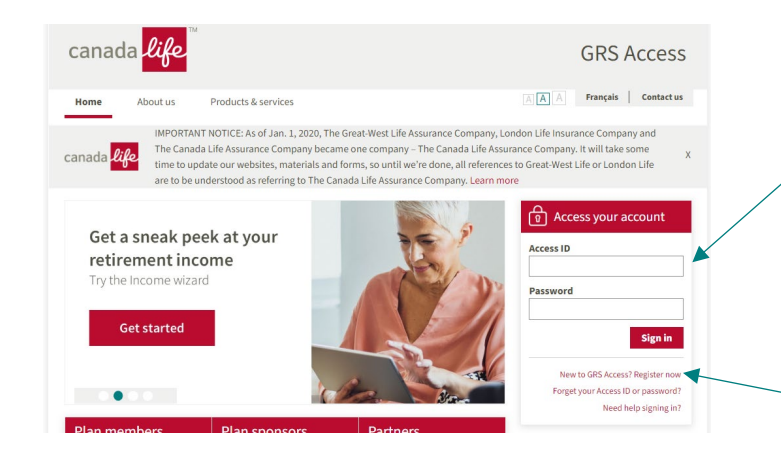

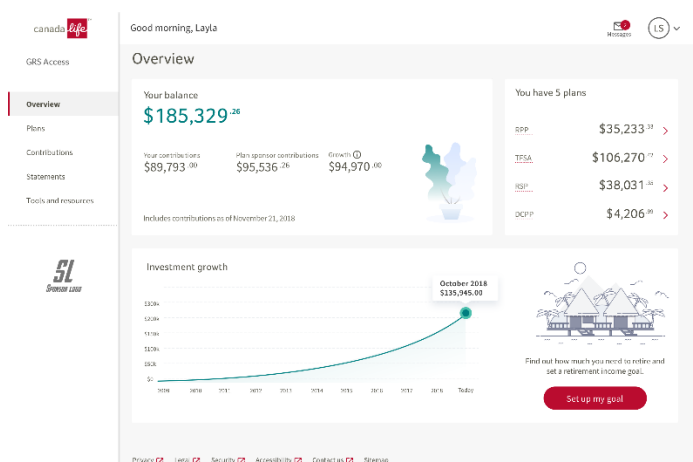

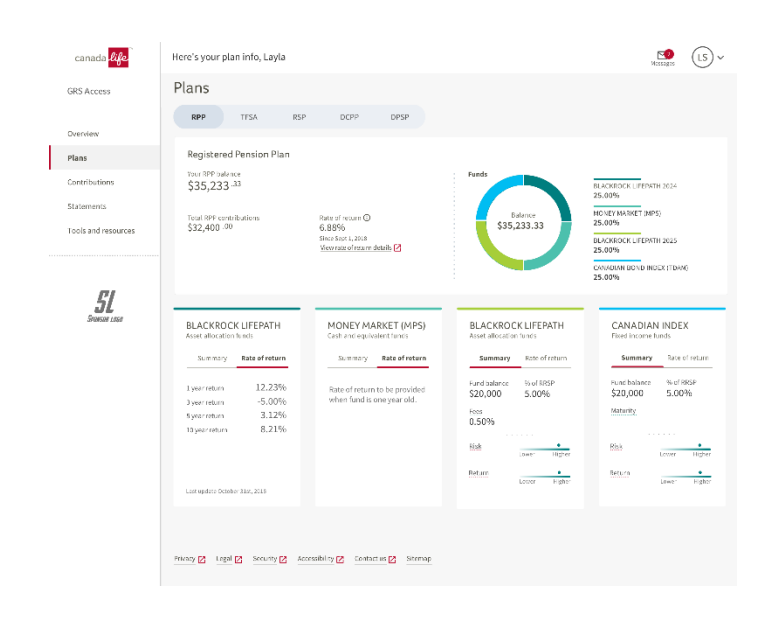

#### **If you already have an account**

- 1. Open [www.grsaccess.com](http://www.grsaccess.com/) in your web browser
- 2. Enter your Access ID and password

### Registering on GRS Access

Note: If you provided your email when you enrolled in the plan, proceed. If not, call 1-800-724-3402 to update your email address.

### **To register:**

- 1. Go to: New to GRS Access? Register now
- 2. Follow the instructions to complete your registration

#### **Right away you can:**

- See which plan(s) you're in
- See your total balance, your balance by plan, contributions, with drawals and any growth
- Set a retirement income goal or check the goal you've already set

**Go to the plans page** to see more detailed info about your plan(s), like your contributions, rate of return of the funds you've invested in.

# Using GRS Access to manage your group retirement and savings plan

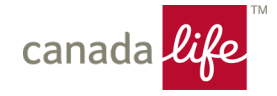

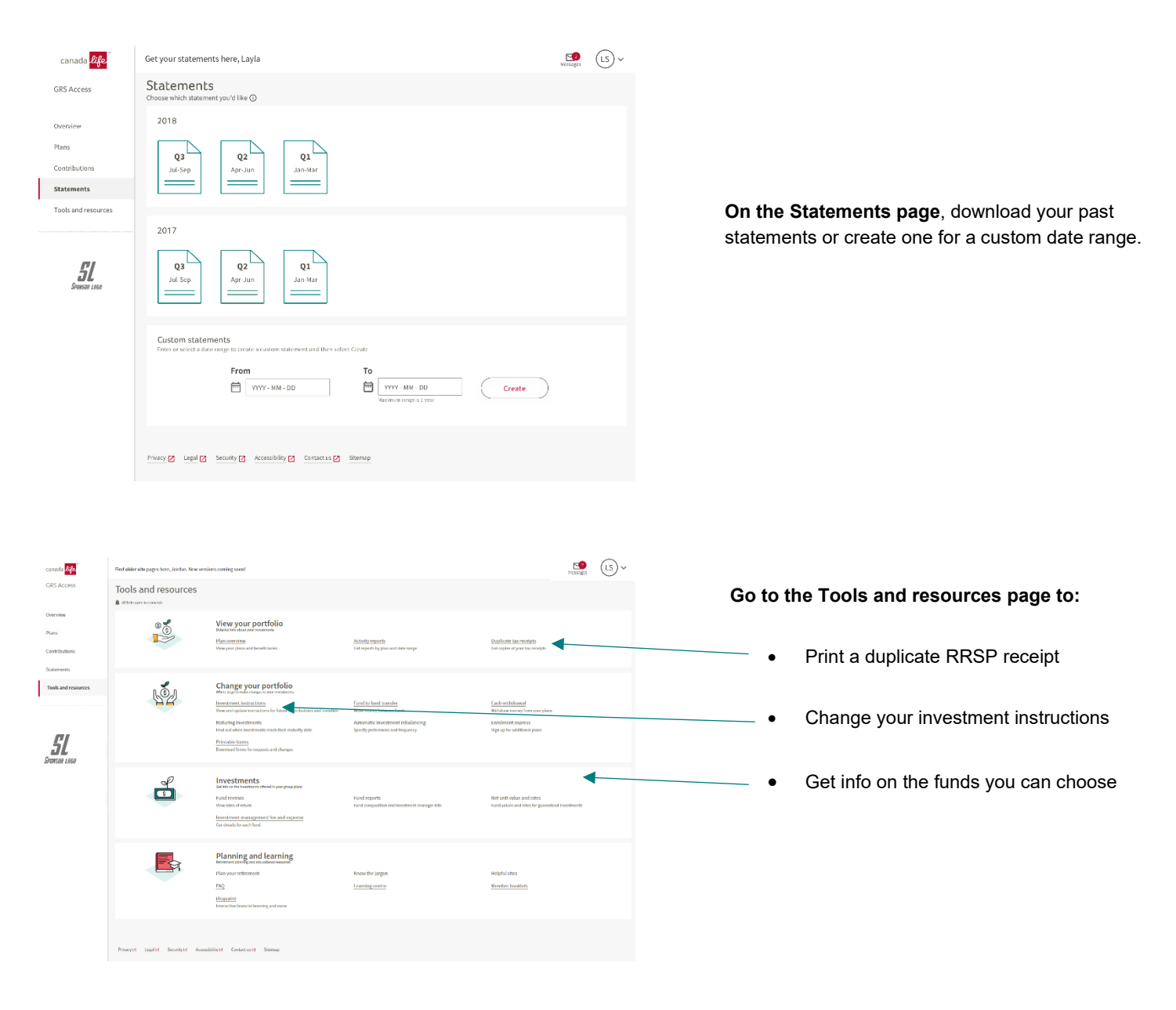

\*If contribution details aren't available, contact your plan administrator.

The images shown are samples and may differ from what you see on GRS Access depending on your plan type.